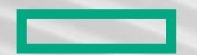

### **Hewlett Packard** Enterprise

# User Module Environment

May 7, 2023 Kaylie Anderson, Software Engineer

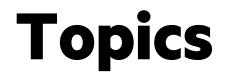

New TCL Module and Lmod Features

What's Next

CPE Module Environments

### Purpose of modules on a System:

- A module environment provides a dynamic mechanism for modifying a user's environment.
- Modules should provide an intuitive user interface for configuring a viable user environment based on the users desired software tools.

CPE Module environments:

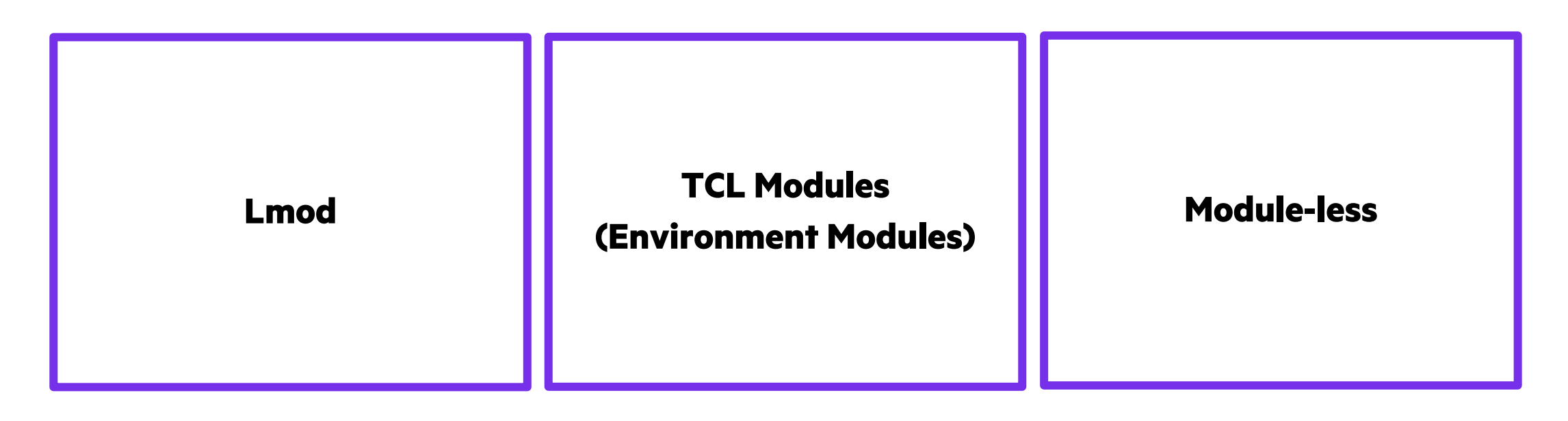

Factors for choosing the best module environment for your system:

oWhat are users used to?

oLevel of user control over the environment is desired?

oDo users want to be guided?

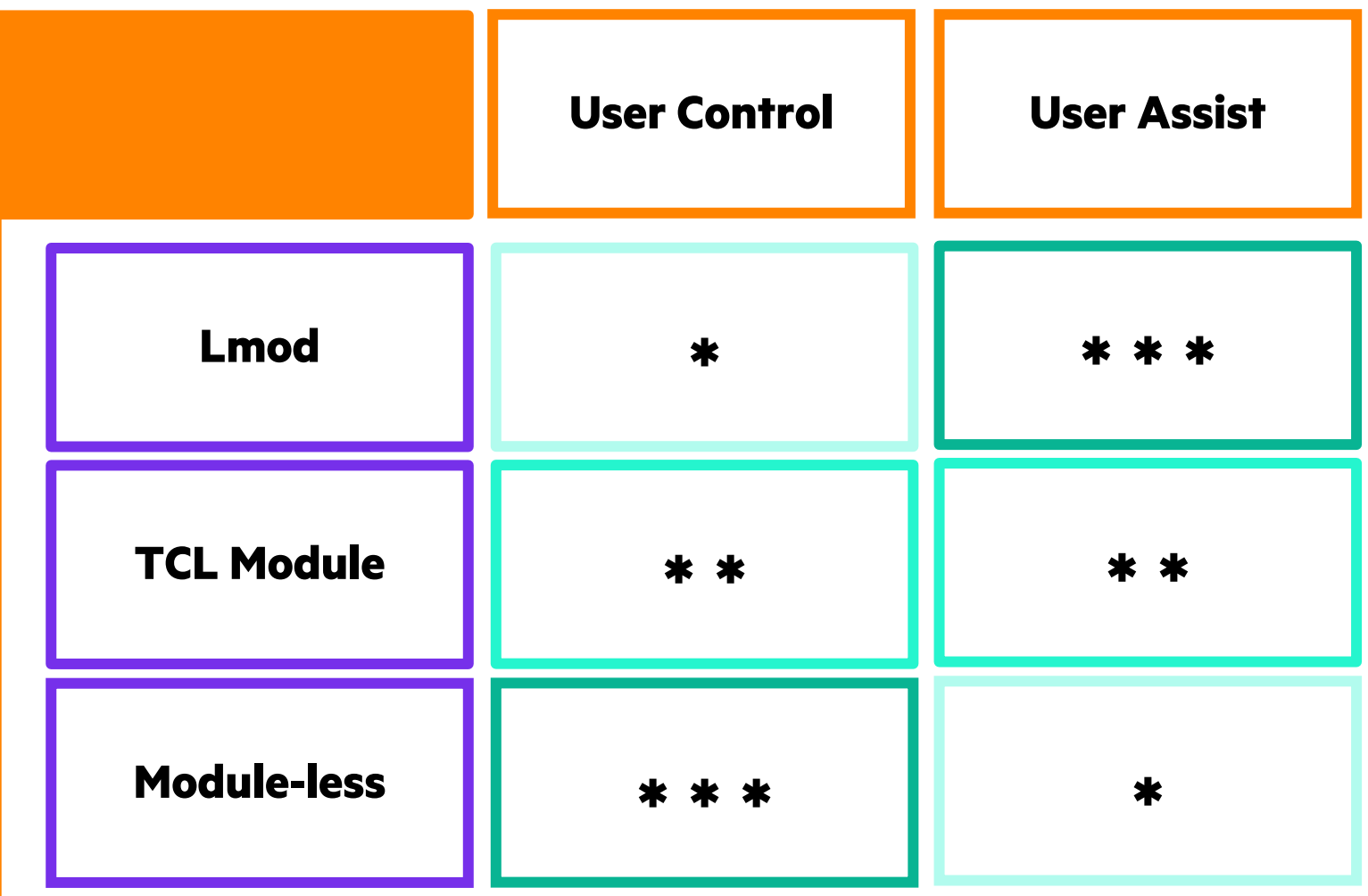

# New TCL Module and Lmod Features

CPE's Extended Module Features

## CPE Module

CPE module file provides users a time machine mechanism to switch between releases.

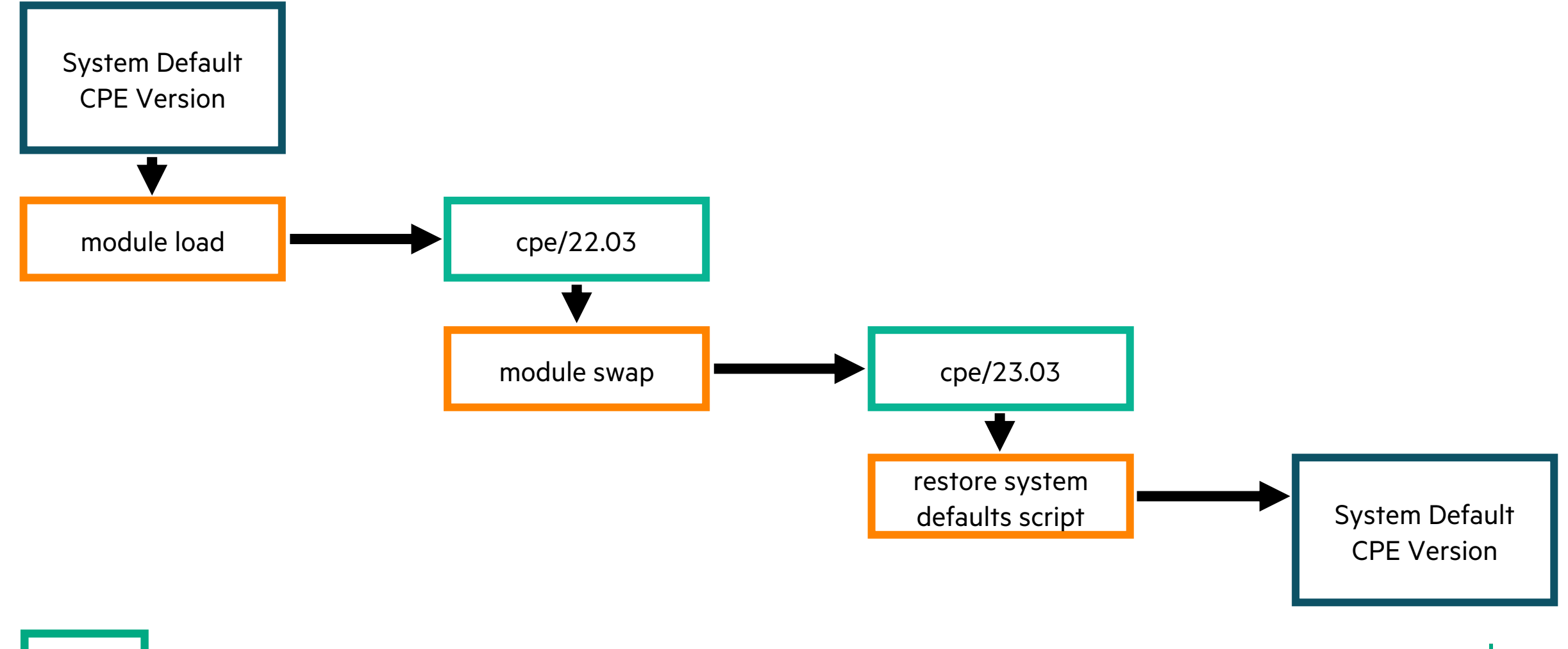

Н

### Lmod Custom Dynamic Hierarchy

Lmod Custom Dynamic Hierarchy provides users the ability to combined module hierarchies.

#### User Network Module Path CPE Network Module Path

/home/suse/modulefiles/net/…

#### User created network module CPE network modules

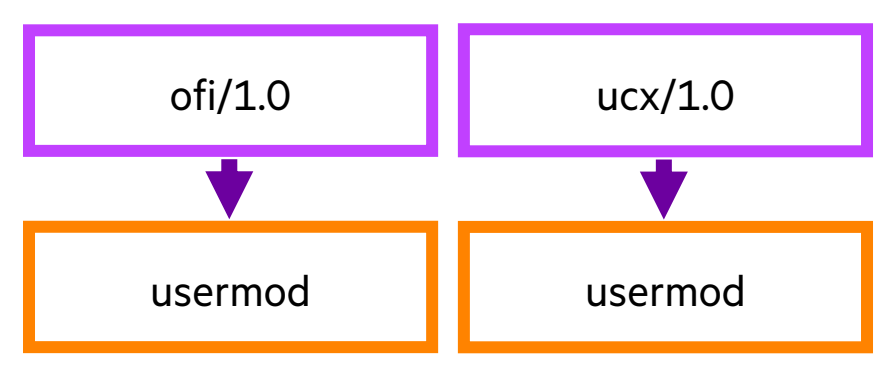

/opt/cray/pe/lmod/modulefiles/net/…

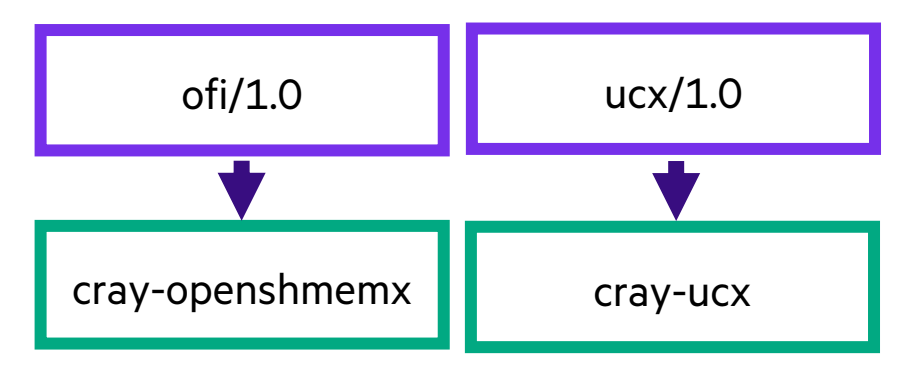

Н

### Lmod Custom Dynamic Hierarchy

#### Create and export environment variables for desired networks

LMOD\_CUSTOM\_NETWORK\_OFI\_1\_0\_PREFIX = /home/suse/modulefiles/net/ofi/1.0

LMOD\_CUSTOM\_NETWORK\_UCX\_1\_0\_PREFIX = /home/suse/modulefiles/net/ucx/1.0

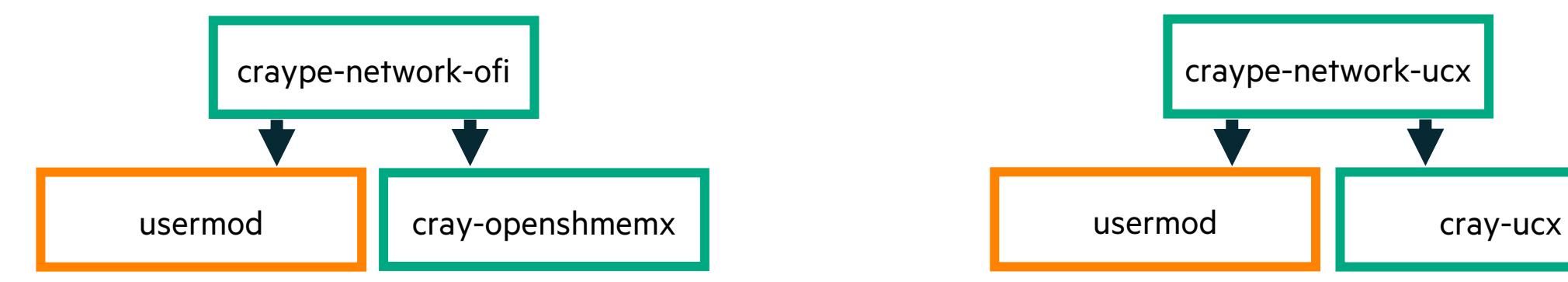

#### "module avail" with network ofi loaded "module avail" with network ucx loaded

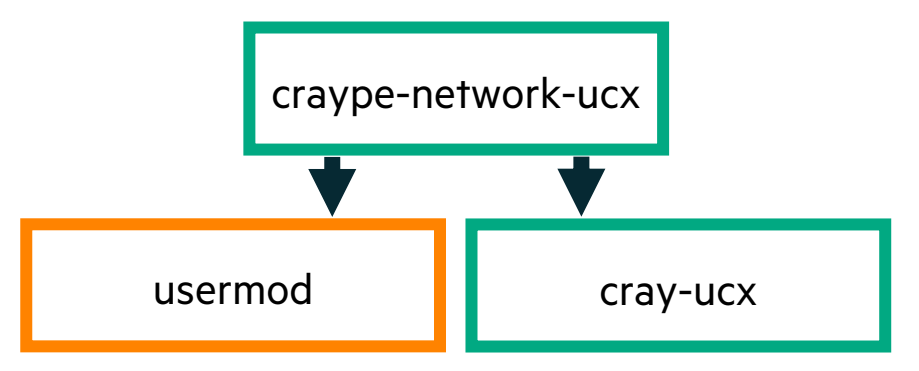

L

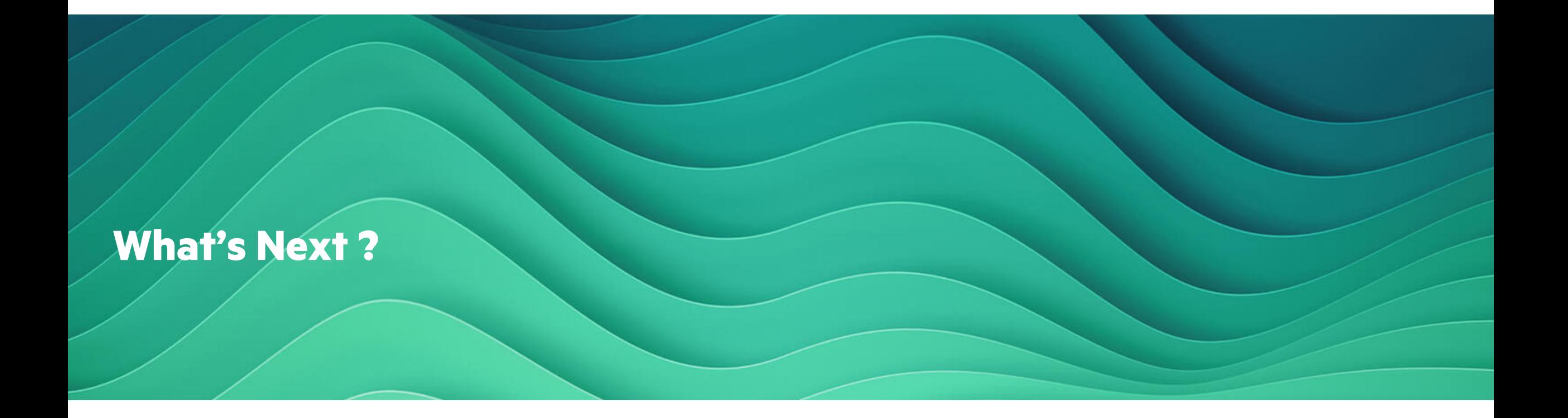

**C** 

### What's Next

oRethink TCL Modules

- What do our customers what from TCL Modules?
- oDeeper Spack integration and support
- oWork iteratively with customers to create intuitive and flexible module flows
	- What works?
		- Symmetric module flows such as: environment -> compiler -> toolkit
	- What doesn't?
		- Lmod mixed modules

![](_page_10_Figure_9.jpeg)

#### **AMD MODULE FLOW (PROPOSED STATE)**

*Image: A Lmod module flow designed iteratively with customers this year*

# Thank you

Kaylie Anderson kaylie.anderson@hpe.com

![](_page_11_Picture_2.jpeg)

© 2023 Hewlett Packard Enterprise Development LP

## New TCL Module and Lmod Features: CPE Module

#### Lmod Example

*suse@sles-sp3-86x-build-cug:~>* module load cpe/22.03

The following have been reloaded with a version change: 1) PrgEnv-cray/8.3.3 => PrgEnv-cray/8.3.2. 2) cce/15.0.1 => cce/13.0.2 3) cray-libsci/23.02.1.1 => cray-libsci/21.08.1.2. 4) cray-mpich/8.1.25 => cray-mpich/8.1.14  $6$ ) perftools-base/23.03.0 => perftools-base/21.12.0

*suse@sles-sp3-86x-build-cug:~>* module swap cpe/22.03 cpe/23.03

Unloading the cpe module is insufficient to restore the system defaults. Please run 'source /opt/cray/pe/cpe/22.03/restore\_lmod\_system\_defaults.[csh|sh]'. The following have been reloaded with a version change:

1) PrgEnv-cray/8.3.2 => PrgEnv-cray/8.3.3 2) cce/13.0.2 => cce/15.0.1<br>3) cpe/22.03 => cpe/23.03 4) crav-libsci/21.08.1.2 => c 4) cray-libsci/21.08.1.2 => cray-libsci/23.02.1.1 5) cray-mpich/8.1.14 => cray-mpich/8.1.25 6) craype/2.7.14 => craype/2.7.20 7) perftools-base/21.12.0 => perftools-base/23.03.0

#### *suse@sles-sp3-86x-build-cug:~>* module unload cpe/23.03

Unloading the cpe module is insufficient to restore the system defaults. Please run 'source /opt/cray/pe/cpe/23.03/restore\_lmod\_system\_defaults.[csh|sh]'.

*suse@sles-sp3-86x-build-cug:~>* source /opt/cray/pe/cpe/23.03/restore\_lmod\_system\_defaults.sh

Switching PrgEnv-cray. Switching cce. Switching cray-libsci. Switching cray-mpich. Switching craype. Switching perftools-base.

### TCL Module Example

*suse@sles-sp3-86x-build-cug:~>* module load cpe/22.03

![](_page_12_Picture_162.jpeg)

*suse@sles-sp3-86x-build-cug:~>* module swap cpe/22.03 cpe/23.03

Switching to PrgEnv-cray/8.3.3. Switching to cce/15.0.1. Switching to cray-libsci/23.02.1.1. Switching to cray-mpich/8.1.25.<br>Switching to craype/2.7.20. Switching to perftools-base/23.0 Switching to perftools-base/23.03.0.

*suse@sles-sp3-86x-build-cug:~>* module unload cpe/23.03.

Unloading the cpe module is insufficient to restore the system defaults. Please run 'source /opt/cray/pe/cpe/23.03/restore\_system\_defaults.sh'.

*suse@sles-sp3-86x-build-cug:~>* source /opt/cray/pe/cpe/23.03/restore\_system\_defaults.sh

Switching PrgEnv-cray. Switching cce.<br>Switching cray-libsci. Switching cray Switching cray-libsci. Switching cray-mpich. Switching perftools-base.

Disclaimer: Featured code was produced using a limited package set. Code text is unaltered, however; spacing and fronts were modified to improve readability.

## New TCL Module and Lmod Features: Lmod Custom Dynamic Hierarchy

### **Command Line Example Continued …**

*suse@sles-sp3-86x-build-cug:~>* ls /home/suse/modulefiles/net ofi ucx *suse@sles-sp3-86x-build-cug:~>* ls /home/suse/modulefiles/net/ofi/1.0/ usermod *suse@sles-sp3-86x-build-cug:~>* ls /home/suse/modulefiles/net/ucx/1.0/ usermod

*suse@sles-sp3-86x-build-cug:~>* ml Currently Loaded Modules: 1) craype-network-ofi 2) cray-dsmml/0.2.2 3) cray-openshmemx/11.5.8

*suse@sles-sp3-86x-build-cug:~>* export LMOD\_CUSTOM\_NETWORK\_OFI\_1\_0\_PREFIX=/home/suse/modulefiles/net/ofi/1.0

*suse@sles-sp3-86x-build-cug:~>* ml avail usermod No module(s) or extension(s) found! *< abbreviated Lmod message text >*

*suse@sles-sp3-86x-build-cug:~>* ml craype-network-ofi

*suse@sles-sp3-86x-build-cug:~>* ml avail usermod ------------------- /home/suse/modulefiles/net/ofi/1.0 ------------------ usermod/1.1 *< abbreviated Lmod message text >*

*suse@sles-sp3-86x-build-cug:~>* ml usermod *suse@sles-sp3-86x-build-cug:~>* ml

Currently Loaded Modules: 1) cray-dsmml/0.2.2 2) craype-network-ofi 3) cray-openshmemx/11.5.8 4) usermod/1.1

*suse@sles-sp3-86x-build-cug:~>* ml whatis usermod usermod/1.1 : My user mod for network OFI

*suse@sles-sp3-86x-build-cug:~>* export LMOD\_CUSTOM\_NETWORK\_UCX\_1\_0\_PREFIX=/home/suse/modulefiles/net/ucx/1.0

*suse@sles-sp3-86x-build-cug:~>* ml craype-network-ucx

Lmod is automatically replacing "craype-network-ofi" with "craype-network-ucx".

Inactive Modules: 1) cray-openshmemx/11.5.8

Due to MODULEPATH changes, the following have been reloaded: 1) usermod/1.1

*suse@sles-sp3-86x-build-cug:~>* ml Currently Loaded Modules: 1) cray-dsmml/0.2.2 2) cray-ucx/2.7.0-1 3) craype-network-ucx 4) usermod/1.1

Inactive Modules: 1) cray-openshmemx/11.5.8

*suse@sles-sp3-86x-build-cug:~>* ml whatis usermod usermod/1.1 : My user mod for network UCX

*suse@sles-sp3-86x-build-cug:~>* module avail --------------------- /home/suse/modulefiles/net/ucx/1.0 ------------------- usermod/1.1 (L) ----------------- /opt/cray/pe/lmod/modulefiles/net/ucx/1.0 --------------- cray-ucx/1.14.0 cray-ucx/2.7.0-1 (L,D) --------------------- /opt/cray/pe/lmod/modulefiles/core --------------------- *< abbreviated module list >* ----------- /opt/cray/pe/lmod/modulefiles/craype-targets/default --------- craype-network-ofi craype-network-ucx (L) *< abbreviated module list >* 

*< abbreviated Lmod message text >*

Disclaimer: Featured code was produced using a limited package set. Code text is unaltered, however; spacing, fronts, and messages were modified to improve readability.

![](_page_14_Picture_0.jpeg)

Frontier's Programming Environment SOAK RIDGE<br>Frontier's Programming Environ<br>John K. Holmen, Oak Ridge National Laborat<br>Slides Courtesy of Wael Elwasif

John K. Holmen, Oak Ridge National Laboratory

ORNL is managed by UT-Battelle, LLC for the US Department of Energy

![](_page_14_Picture_5.jpeg)

MEET EXPLORE.

![](_page_15_Picture_0.jpeg)

# **Overview**

![](_page_15_Picture_2.jpeg)

# **Contributors to Frontier Programming Environment**

# **Vendor-Provided**

- Cray Programming Environment (CPE)
	- Includes Cray compiler for C, C++, and Fortran plus GCC compiler. All the Cray profiling, tuning, and debugging tools. OpenMP and Cray MPI optimized for AMD GPU direct.
- AMD ROCm programming environment
	- Includes LLVM compiler to generate optimized code for both the AMD Trento CPU and MI250X GPU.
	- Support: C, C++, and Fortran and have GPU offload support. HIP, a CUDA-like direct GPU programming model (with CUDA to HIP conversion utilities).

# **Other Sources**

- ECP
	- LLVM enhancements: Flang (Fortran frontend), OpenMP, OpenACC
	- Kokkos and RAJA
	- HIP LZ (HIP support for Aurora)
	- MPI, HPCToolkit, PAPI enhancements
	- …
- ALCF + OLCF
	- Pilot implementation of DPC++/SYCL for Frontier
- OLCF
	- GCC enhancements to better support OpenACC, OpenMP, Fortran on Summit and Frontier

![](_page_16_Picture_18.jpeg)

![](_page_16_Picture_19.jpeg)

# **Programming Environment**

- Compilers Offered
	- Cray PE (C/C++ LLVM-based; Cray Fortran)
	- AMD ROCm (LLVM-based)
	- GCC
- Programming Languages & Models Supported (in which compilers)
	- C, C++, Fortran (all)
	- OpenACC (Cray Fortran OpenACC 2.0+ & GCC 2.6 substantially complete, 2.7 planned)
	-
	- HIP (Cray, AMD)
	- Kokkos/RAJA (all)
	- UPC (Cray, GCC)
- Transition Paths
	- CUDA: semi-automatic translation to HIP
	- CUDA Fortran: HIP kernels called from Fortran (a more portable approach)
		- $\circ$  CUDA Fortran kernels need to be translated to C++/HIP (manual process)
		- o Fortran bindings to HIP and ROCm libraries and HIP runtime available through AMD's hipfort project

![](_page_17_Picture_17.jpeg)

– OpenMP (all) 5.0-5.2 in progress – most priority features complete, details vary

### Items in green are also available on Summit

![](_page_17_Picture_20.jpeg)

# **Programming Tools**

### **Debuggers and Correctness Tools**

![](_page_18_Picture_94.jpeg)

Items in green are also available on Summit

5 Mational Laboratory EADERSHIP

### **Performance Tools**

![](_page_18_Picture_95.jpeg)

![](_page_18_Picture_6.jpeg)

# **Scientific Libraries and Tools**

![](_page_19_Picture_144.jpeg)

![](_page_20_Picture_0.jpeg)

![](_page_20_Picture_1.jpeg)

# **Modules @ Pawsey**

**Dr. Pascal Jahan Elahi Pawsey Supercomputing Research Centre CUG 23**

# Pawsey Supercomputing Research Centre

- Headquarters located in Perth, Western Australia
- Offers critical support to radioastronomy research around the Square Kilometre Array (SKA).
- Support uses in a large number of different of science domains with a wide variety of workflows

![](_page_21_Picture_4.jpeg)

Pawsey

2

# Module Hierarchies

- Pawsey's software stack must deal with multiple compilers \& CPU architectures.
- This motivates use of software hierarchies, where paths reflect currently loaded modules and underlying CPU architecture.
- We use Lmod to handle software hierarchies.

![](_page_22_Figure_4.jpeg)

3

# Cray Programming Environment & Modules

Cray's customized Lmod installation implements an undocumented custom way of handling hierarchies in substitution for the standard Lmod way.

- Compiler, CPU architecture and MPI library modules scan the shell environment for a specific variable that sets additional module paths.
- Paths are (un)set when the relevant module is (un)loaded. For example, modules for a GCC compiler will look for LMOD\_CUSTOM\_COMPILER\_GNU\_8\_0\_PREFIX.
- /opt/cray/pe/admin-pe/lmod\_scripts/lmodHierarchy.lua.
- We implement this process for Pawsey-built software packages through a auto-loaded module allowing dynamic hierarchy **MILI STARES AREAD MPI Stress Tests**

![](_page_23_Figure_6.jpeg)

# Architecture & Modules

Setonix hosts a variety of AMD CPU architectures (Zen-2, Zen-3) that serve specific purpose (datat mover, compute)

- Module hierarchies are based on the CPU architecture using lscpu at user login time to the node.
- CPU architecture is saved in an environment variable for later use in forming search paths for module files.
- We implement this process for Pawsey-built software packages through a auto-loaded module allowing static **hierarchy MPI Stress Tests**

![](_page_24_Figure_5.jpeg)

5

# Users View

- Users must provide not just module name but version. Ensures reproducibility.
- Versions contain not just version number but build information

![](_page_25_Picture_25.jpeg)

6